# Manual de utilizare releu

La curent9 septembrie 2022

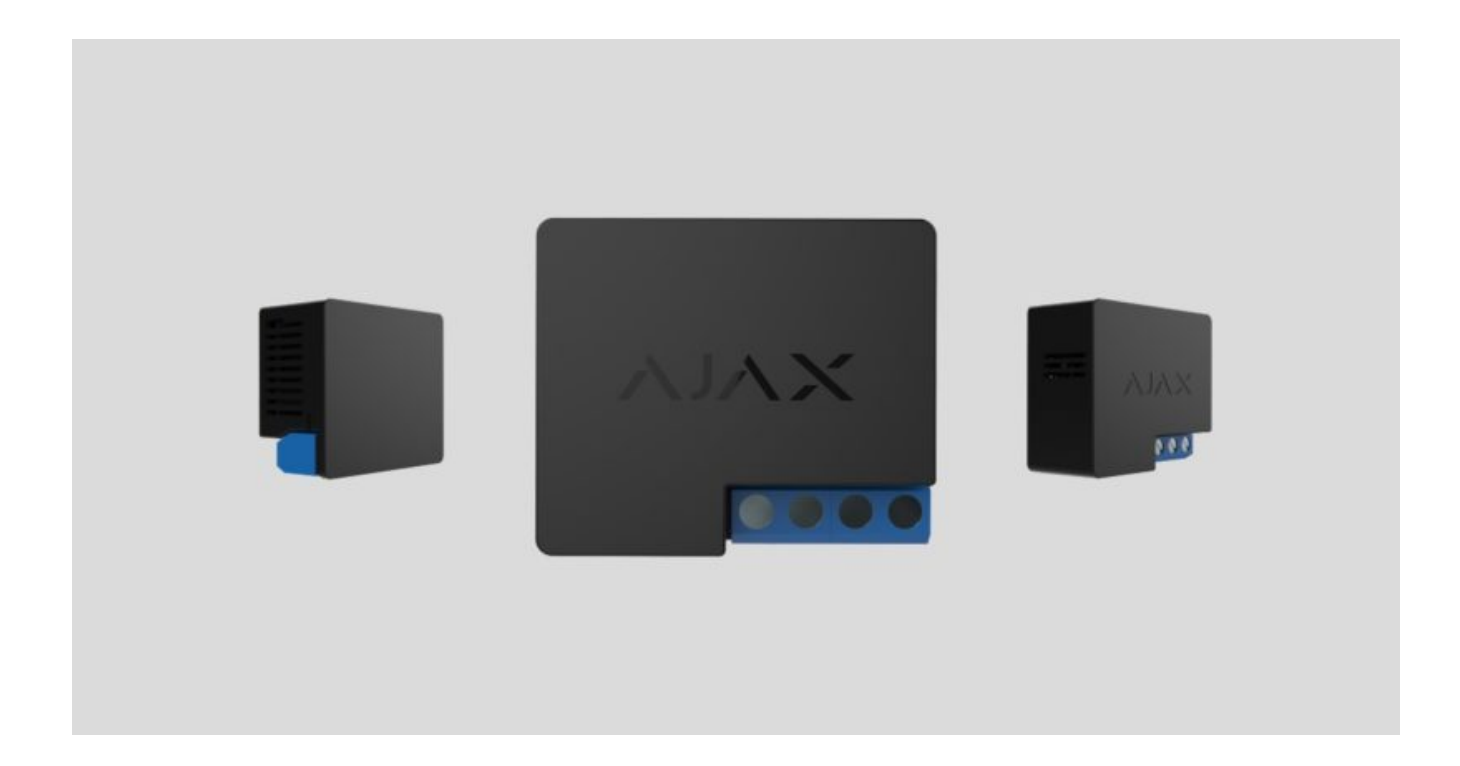

**Releul** este un releu cu contact uscat pentru controlul unei surse de alimentare de la distanță . Contactele uscate ale releului sunt izolate electric de circuitul de alimentare al dispozitivului. Releul poate fi utilizat atât în rețelele electrice de joasă tensiune, cât și în cele domestice. Dispozitivul dispune de două tipuri de protecție: tensiune și temperatură.

Doar un electrician sau un instalator calificat ar trebui să instaleze releul.

Releul poate controla alimentarea cu energie a aparatelor electrice conectate la circuitprin aplicațiile Ajax, scenarii de automatizare, prin butonul funcției releu sau prin apăsarea butonului.

Releul este conectat la sistemul de securitate Ajax prin protocolul radio Jeweler. Raza de comunicare este de până la 1.000 de metri într-un spațiu deschis. Dispozitivulfuncționează numai cu extensii și hub-uri pentru semnal radio Ajax.

Cumpăraț[i releu](https://ajax.systems/products/relay/)

# Elemente funcționale

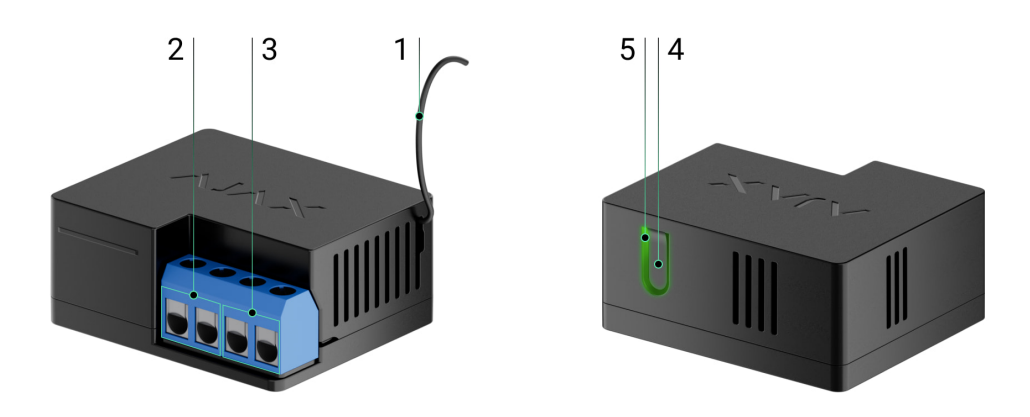

- **1.** Antenă.
- **2.** Bloc de borne pentru alimentare.
- **3.** Bloc terminal pentru conectarea aparatelor.
- **4.** Buton de funcție.
- **5.** Indicator cu LED.

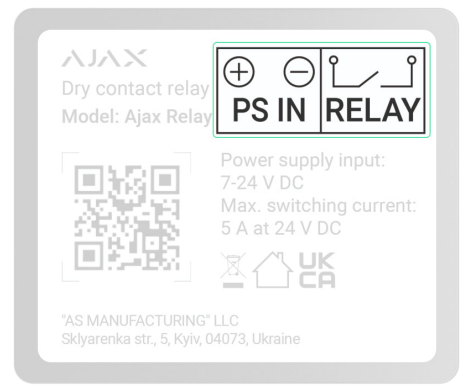

**Borne PS IN** — bornele de conectare "+" și "-" ale unei surse de alimentare de  $7 - 24 V =$ .

**Borne releu** — ieșire bornele fără potențial ale contactelor releului pentru conectarea aparatelor.

### Principiul de funcționare

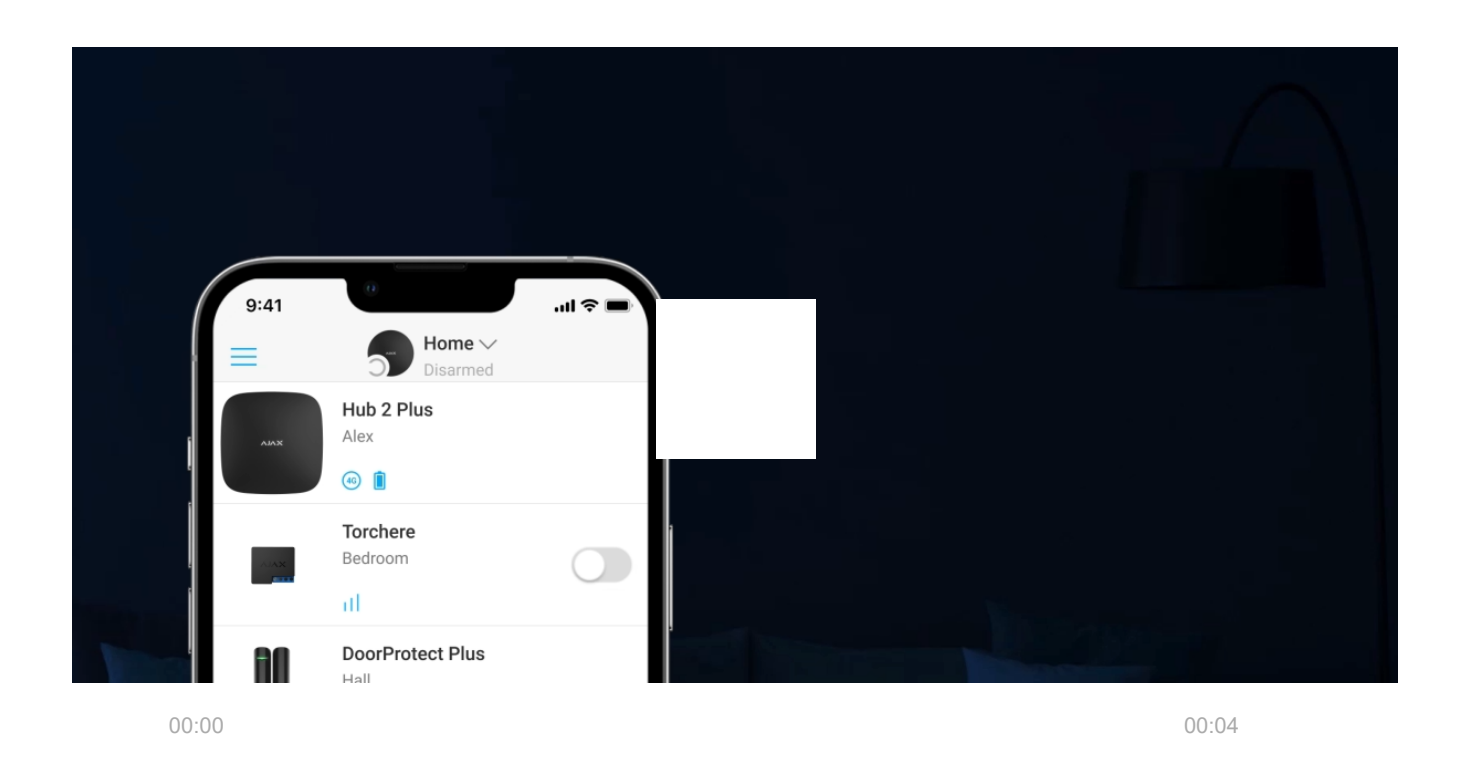

Releul este un releu cu contact uscat pentru a controla o sursă de alimentare de la distanță. Releul este instalat în golul circuitului electric pentru a controla alimentarea cu energie a dispozitivelor conectate la acest circuit. Releul este controlat prin butonul de funcție a dispozitivului (prin apăsarea și menținerea apăsatătimp de 2 secunde), aplicația Ajax, [Butonul](https://ajax.systems/products/button/) și scenariile de automatizare.

Releul este alimentat de o sursă de alimentare de 7–24 V⎓. Tensiuni de alimentare recomandate: 12 V⎓ și 24 V⎓.

Releul are contacte fără potențial (uscate). Contactele uscate sunt izolate electric de sursa de alimentare a releului. Astfel, acest dispozitiv poate fi folosit în rețelele de joasă tensiune și în gospodărie, de exemplu, pentru a simula un buton, un comutator basculant sau pentru a controla supapele de închidere a apei, încuietori electromagnetice, sisteme de irigare, porți, bariere și alte sisteme.

Releul comută un singur pol al circuitului electric. Releul poate funcționa în modul bistabil sau cu impuls. În modul puls, puteți seta durata acestuia: de la 0,5 la 255

de secunde. Modul de operare este selectat de utilizatori sau PRO cu drepturi de administrator în aplicațiile Ajax.

Un utilizator sau un PRO cu drepturi de administrator poate selecta starea normală a contactelor releului:

- **În mod normal închis**  releul nu mai furnizează energie atunci când este activat și reia când este dezactivat.
- **În mod normal deschis**  releul furnizează energie atunci când este activat și se oprește când este dezactivat.

Releul măsoară tensiunea de alimentare. Aceste date, împreună cu alți parametri de funcționare ai releului, sunt disponibile în statele dispozitivului. Frecvența de actualizare a stărilor releului depinde de setările **Bijutier** sau **Bijutier/Fibra .** Valoarea implicită este de 36 de secunde.

Sarcina rezistivă maximă a releului este de 5 A la 36 V⎓ și 13 A la 230 V~.

#### Scenarii de automatizare

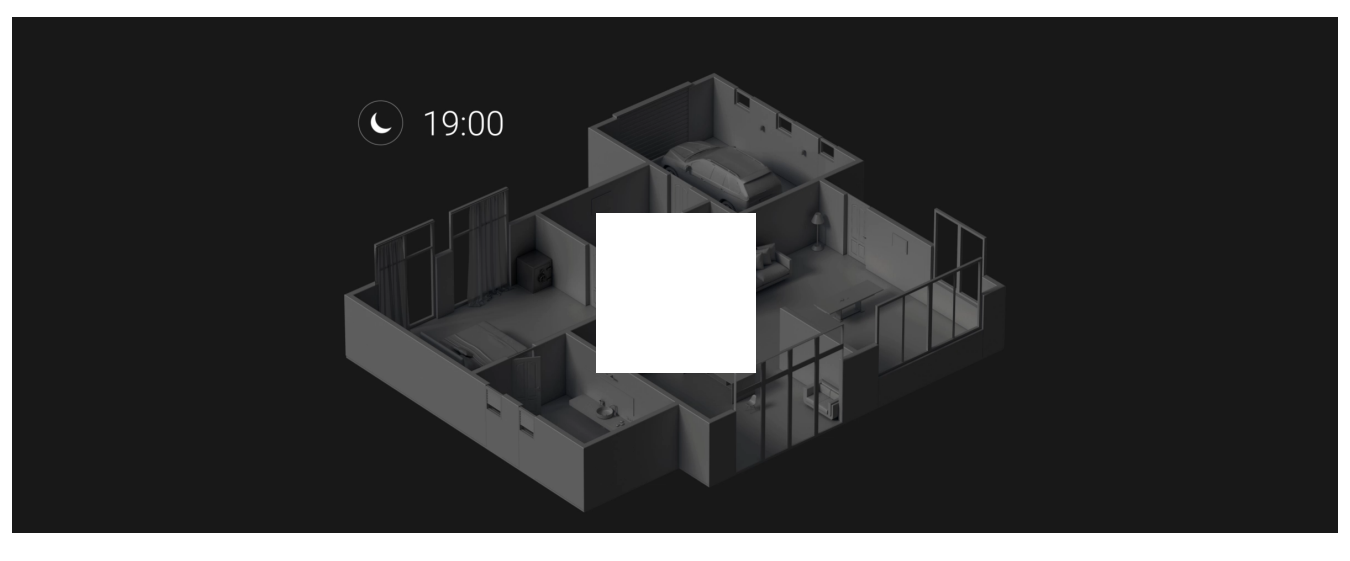

00:00 00:07

Scenariile lui Ajax oferă un nou nivel de securitate. Cu ele, sistemul de securitate nu numai că notifică despre amenințări, ci și le rezistă activ.

#### **Tipuri de scenarii cu releu și exemple de utilizare:**

- **Prin alarma.** Iluminatul este pornit atunci când un detector de deschidere activează alarma.
- **Prin schimbarea modului de securitate.** Blocarea electrică este blocată automat când obiectul este armat.
- **După program.** Sistemul de irigare din curte este pornit conform programului la ora specificată. Iluminatul și televizorul sunt aprinse când proprietarii sunt plecați, astfel că casa nu pare goală.
- **Prin apăsarea butonului .** Pornirea luminii de noapte prin apăsarea butonului inteligent.

#### [Mai multe despre scenarii](https://ajax.systems/scenarios/)

### Control prin aplicație

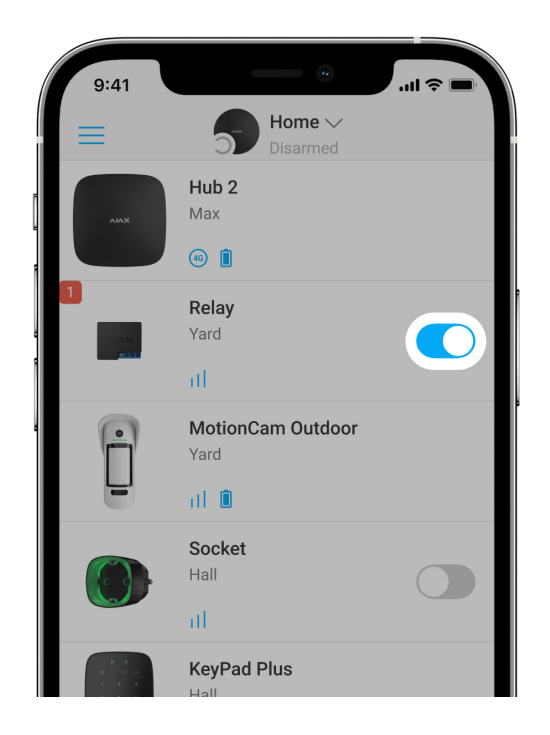

În **aplicațiile Ajax** , puteți porni și opri aparatele electrice conectate la un circuit electric controlat de Relay.

Faceți clic pe comutatorul din câmpul Releu din **Dispozitive** meniu: starea contactelor releului se va schimba în sens invers, iar dispozitivul electric conectat se va opri sau porni. În acest fel, un utilizator de sistem de securitate poate controla de la distanță sursa de alimentare, de exemplu, pentru iluminat sau o încuietoare electrică.

Când releul este în modul impuls, comutatorul se va schimba de la pornit/oprit la impuls.

# <span id="page-5-0"></span>Tipuri de protecție

 $\mathbf{i}$ 

Releul are două tipuri de protecție care funcționează independent: tensiune și temperatură.

**Protecție la tensiune:** este activată dacă tensiunea de alimentare a releului depășește intervalul 6,5–36,5 V⎓. Protejează releul de supratensiuni.

**Protecție la temperatură:** este activată dacă releul se încălzește până la temperaturi de peste 65°C. Protejează releul de supraîncălzire.

Când protecția la tensiune sau la temperatură este activată, alimentarea prin releu este oprită. Alimentarea se reia automat când tensiunea sau parametrul de temperatură revine la normal.

### Protocol de comunicare pentru bijutier

Relay folosește protocolul radio Jeweler pentru a transmite alarme și evenimente. Acest protocol wireless oferă o comunicare rapidă și fiabilă în două sensuri între hub și dispozitivele conectate.

Jeweler acceptă criptarea bloc cu o cheie flotantă și autentificarea dispozitivelor la fiecare sesiune de comunicare pentru a preveni sabotarea și falsificarea dispozitivului. Protocolul implică sondarea regulată a dispozitivelor de către hub la intervale de 12 până la 300 de secunde (setat în aplicația Ajax) pentru a monitoriza comunicarea cu toate dispozitivele și pentru a afișa starea acestora în aplicațiile Ajax.

Aflaț[i mai multe despre Jeweller](https://support.ajax.systems/en/jeweller-radio-protocol/)

[Mai multe despre algoritmii de criptare Ajax](https://support.ajax.systems/en/faqs/hub-encryption/)

### Trimiterea evenimentelor către stația de monitorizare

Sistemul de securitate Ajax poate transmite alarme și evenimente către aplicația demonitorizare PRO Desktop, precum și către stația centrală de monitorizare (CMS) prin SurGard (Contact ID), SIA DC-09 (ADM-CID), ADEMCO 685 și alte protocoale proprietare.

#### [La ce hub-uri Ajax CMS pot fi conectate](https://ajax.systems/connecting-to-cms/)

Cu PRO Desktop, operatorul CMS primește toate evenimentele Relay. În alte cazuri, o stație de monitorizare primește doar o notificare despre pierderea conexiunii între releu și hub (sau extintor de gamă).

Adresabilitatea dispozitivelor Ajax permite trimiterea nu numai a evenimentelor, ci și a tipului dispozitivului, a numelui atribuit și a spațiului către PRO Desktop/CMS (lista parametrilor transmisi poate varia în funcție de tipul de CMS și de protocolul selectat pentru comunicare cu CMS).

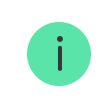

ID-uldispozitivului și numărul zonei pot fi găsite în State Relay în aplicația Ajax.

# Selectarea locului de instalare

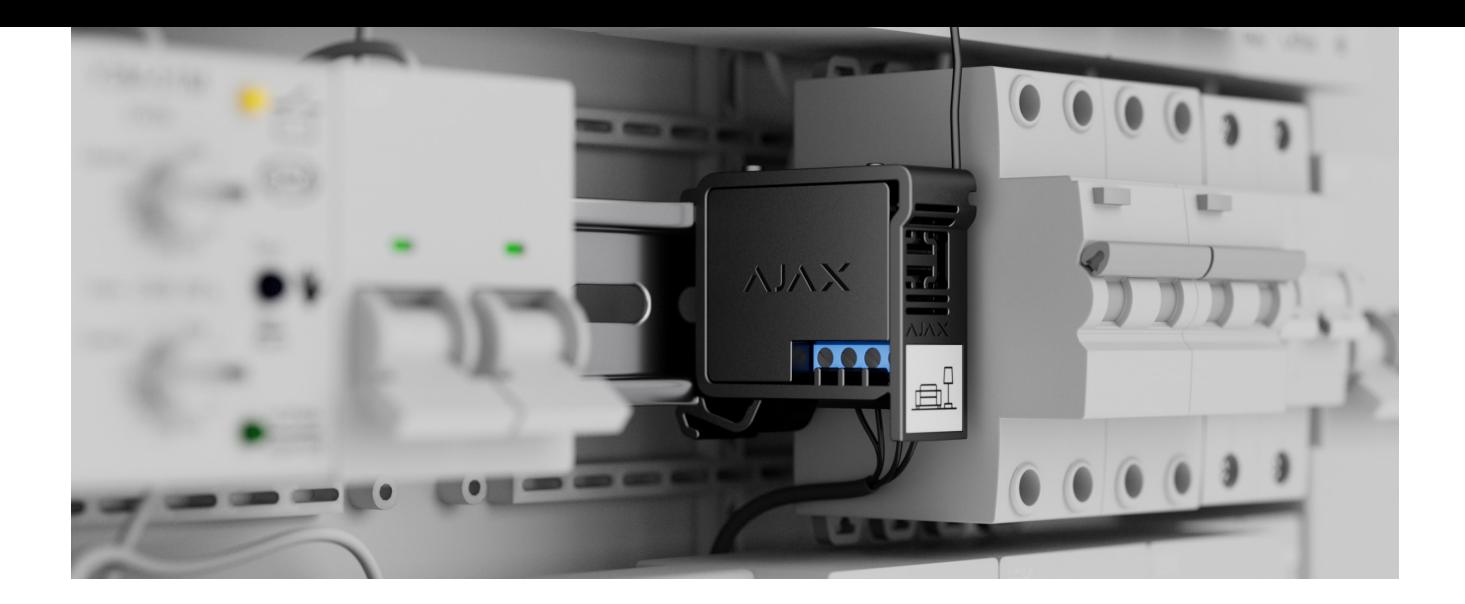

Un dispozitiv de 39 × 33 × 18 mm este conectat la golul circuitului. Dimensiunile releului permit instalarea dispozitivului în cutia de joncțiune adâncă, în interiorul carcasei aparatului electric sau în tabloul de distribuție. O antenă externă flexibilă asigură o comunicare stabilă. Pentru a instala releul pe o șină DIN, vă recomandăm să utilizați un suport DIN.

Releul trebuie instalat într-un loc cu o putere stabilă a semnalului Jeweller de 2-3 bari. Pentru a calcula aproximativ puterea semnalului la locul de instalare, utilizați un calculator de rază de comunicare radio . Utilizați un extintor de rază de semnal radio dacă puterea semnalului este mai mică de 2 bari la locul de instalare prevăzut.

> Dacă instalați releul în aer liber, puneți dispozitivul într-o cutie sigilată. Acest lucru va proteja împotriva condensului, care poate deteriora releul.

#### **Nu plasați releu:**

- **1.** În încăperi în care indicatorii de umiditate și temperatură nu corespund parametrilor de funcționare. Acest lucru poate deteriora dispozitivul sau poate cauza funcționarea defectuoasă a acestuia.
- **2.** În apropierea surselor de interferență radio: de exemplu, la o distanță mai mică de 1 metru de un router. Acest lucru poate duce la o pierdere a conexiunii între releu și hub (sau extintor de gamă).

**3.** În locuri cu puterea semnalului scăzută sau instabilă. Acest lucru poate duce la o pierdere a conexiunii între releu și hub (sau extintor de gamă).

### **Instalare**

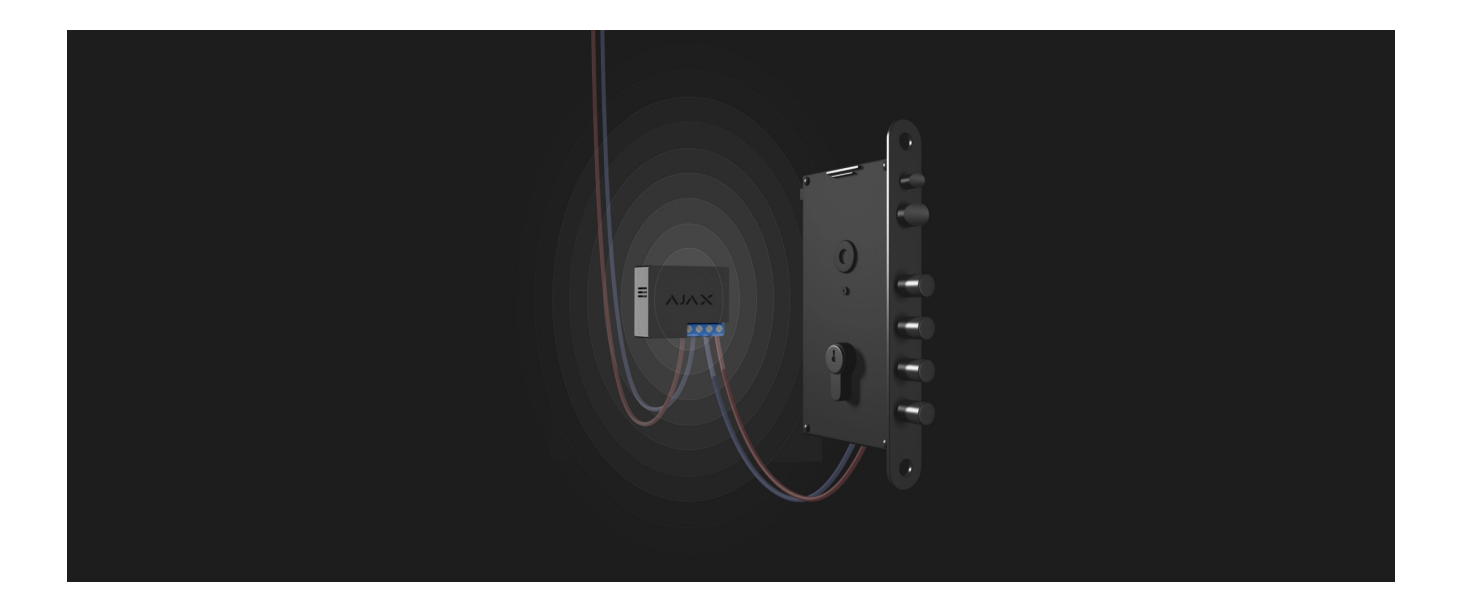

Doar un electrician sau un instalator calificat ar trebui să instaleze releul.

Înainte de a instala releul, asigurați-vă că ați selectat locația optimă și că acesta respectă cerințele acestui manual. Când instalați și utilizați dispozitivul, respectați regulile generale de siguranță electrică pentru utilizarea aparatelor electrice și cerințele reglementărilor de siguranță electrică.

Se recomandă utilizarea cablurilor cu o secțiune transversală de 1,5 – 2 mm². Releul nu trebuie conectat la circuite cu sarcină mai mare de 5 A la 36 V⎓ și 13 A la  $230 V<sub>2</sub>$ .

#### **Pentru a instala releul:**

- **1.** Dacă instalați releul pe o șină DIN, fixați mai întâi [suportul DIN](https://ajax.systems/products/din-holder/) pe acesta.
- **2.** Deconectați cablul de alimentare la care va fi conectat releul.
- **3.** Conectați " + " și " " la blocul de borne de alimentare al releului.
- **4.** Conectați bornele releului pentru conectarea aparatului la circuit. Vă recomandăm să utilizați cabluri cu o secțiune transversală de 1,5 – 2 mm² .
- **5.** Când instalați dispozitivul într-o cutie de distribuție, scoateți antena. Cu cât distanța dintre antenă și structurile metalice este mai mare, cu atât este mai mic riscul de a interfera cu semnalul radio.
- **6.** Puneți releul în suportul DIN. Dacă releul nu este montat pe șina DIN, vă recomandăm să fixați dispozitivul cu bandă dublu, dacă este posibil.
- **7.** Asigurați cablurile dacă este necesar.

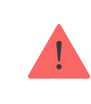

Nu scurtați și nu tăiați antena. Lungimea sa este optimă pentru funcționarea în domeniul de frecvență radio Jeweler.

După instalarea și conectarea releului, asigurați-vă că executați Testul de putere a semnalului de bijutier și, de asemenea, testați funcționarea generală a releului: cum răspunde la comenzi și dacă controlează puterea dispozitivelor.

### **Conectare**

# Înainte de a conecta dispozitivul

- 1.Instalați aplicația Ajax . Conectați-vă la contul dvs. sau creați un cont nou dacă nu aveți unul.
- **2.** Adăugați un hub compatibil la aplicație, configurați setările necesare și creați cel puțin o cameră [virtual](https://support.ajax.systems/en/faqs/how-to-create-the-ajax-account/)ă .
- **3.** Asigurați-vă că hub-ul este pornit și are acces la Internet prin Ethernet, Wi-Fi și/sau rețea celulară. Puteți face acest lucru în aplicația Ajax sau verificând indicatorul LED al hub-ului. Ar trebui să se aprindă alb sau verde.
- **4.** Asigurați-vă că hub-ul nu este armat și nu pornește actualizări, verificându-i starea în aplicația Ajax.

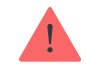

### Pentru a asocia releul cu hub-ul

- **1.** Conectați releul la un circuit de alimentare de 7–24 V⎓ dacă nu ați făcut acest lucru înainte.
- **2.** Conectați-vă la aplicația Ajax.
- **3.** Selectați un hub dacă aveți mai multe dintre ele sau dacă utilizați aplicația PRO.
- **4.** Accesați **Dispozitive** meniu și faceți clic pe **Adăugare dispozitiv** .
- **5.** Denumiți dispozitivul, selectați camera, scanați codul QR (poate fi găsit pe corpul releului și pe ambalaj) sau introduceți ID-ul dispozitivului.

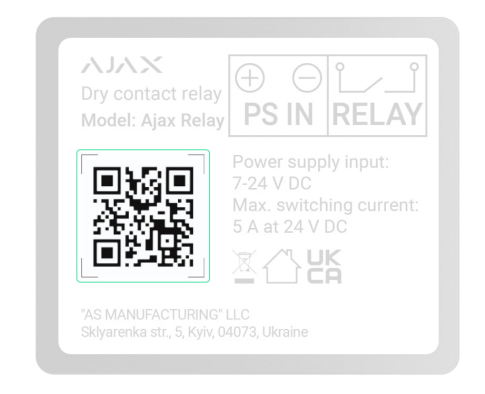

- **6.** Faceți clic pe **Adăugați** . Numărătoarea inversă va începe.
- **7.** Apăsați butonul de funcție Releu.

Pentru ca releul să se conecteze, acesta trebuie să fie în raza de acoperire radio a hub-ului. Dacă conexiunea eșuează, încercați din nou în 5 secunde.

Dacă numărul maxim de dispozitive este deja adăugat la hub, veți primi o notificare despre depășirea limitei de dispozitiv în aplicația Ajax atunci când încercați să adăugați releul. Numărul maxim de dispozitive conectate la hub depinde de model.

#### [Modelele hub](https://ajax.systems/hub-compare/) și diferențele lor

Releul funcționează cu un singur hub; când este conectat la un hub nou, acesta nu trimite notificări celui anterior. Odată adăugat la un nou hub, Relay nu este eliminat din lista de dispozitive a vechiului hub. Acest lucru trebuie făcut în aplicația Ajax.

După împerecherea cu hub-ul și scoaterea din hub, contactele releului sunt deschise.

# Contor de defecțiuni

Ť

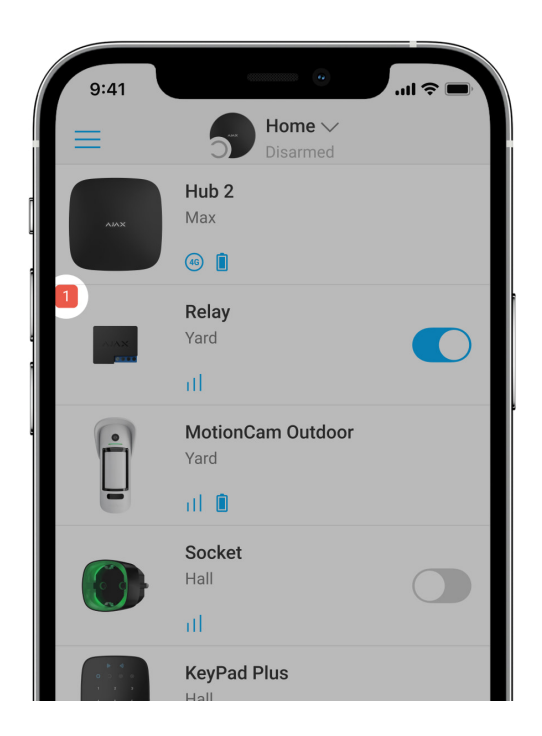

În caz de defecțiune a releului (de exemplu, fără semnal Jeweler între hub și releu), aplicația Ajax afișează un contor de defecțiuni în colțul din stânga sus al pictogramei dispozitivului.

Defecțiunilesunt afișate în statele releului . Câmpurile cu defecțiuni vor f evidențiate cu roșu.

#### **Defecțiunea este afișată dacă:**

- Protecția la temperatură a fost activată.
- Protecția la tensiune a fost activată. $\bullet$

Nu există nicio conexiune între releu și hub (sau amplificator de gamă de semnal radio).

#### icoane

Pictogramele afișează unele stări de releu. Le puteți verifica în aplicația Ajax din **Dispozitive** fila.

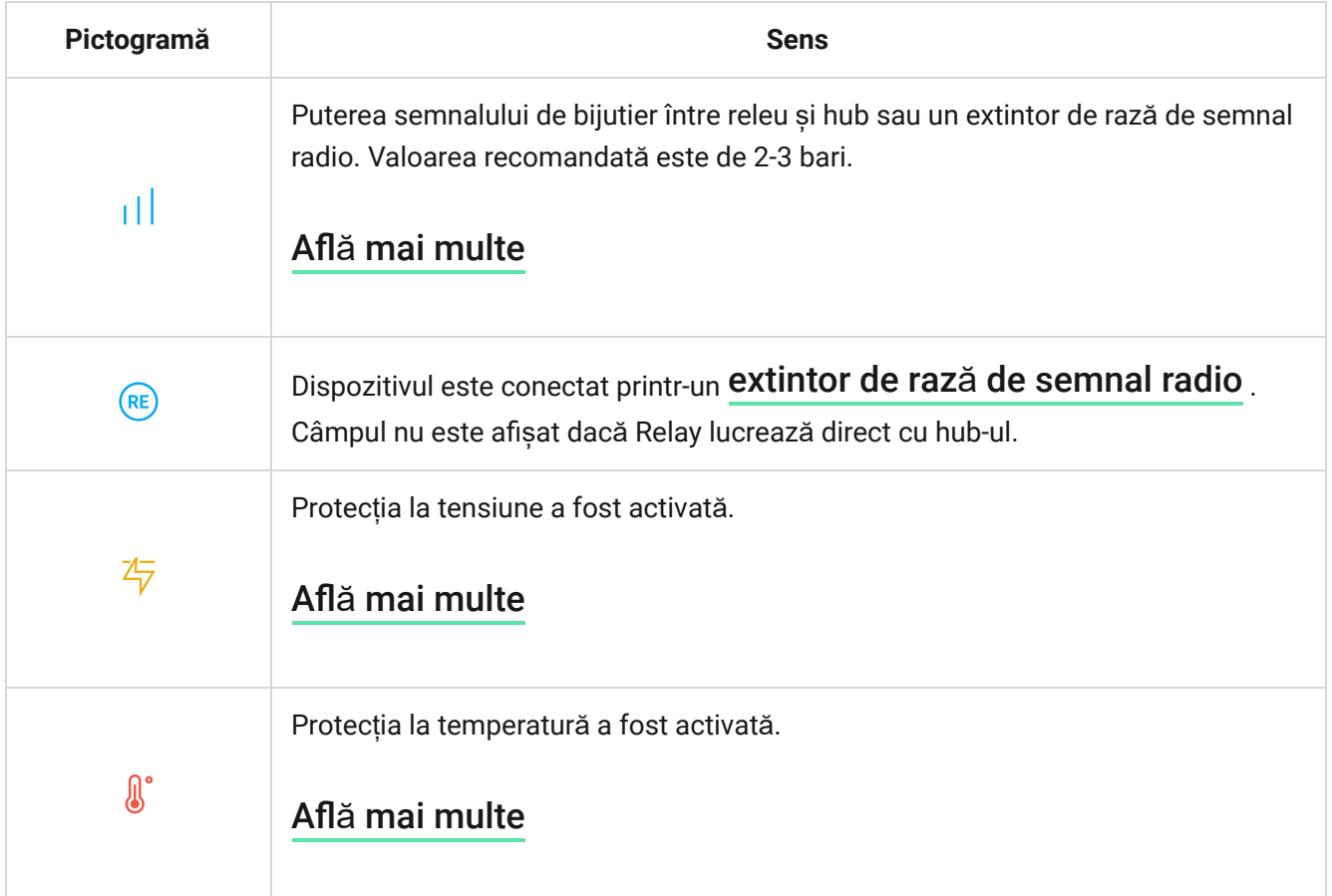

#### <span id="page-12-0"></span>state

Stările includ informații despre dispozitiv și parametrii săi de funcționare. Stările releului sunt disponibile în aplicația Ajax. Pentru a le accesa:

- **1.** Accesați **Dispozitive** fila.
- **2.** Selectați **Releu** din listă.

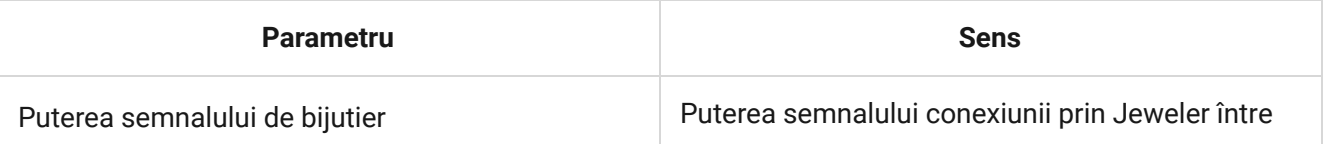

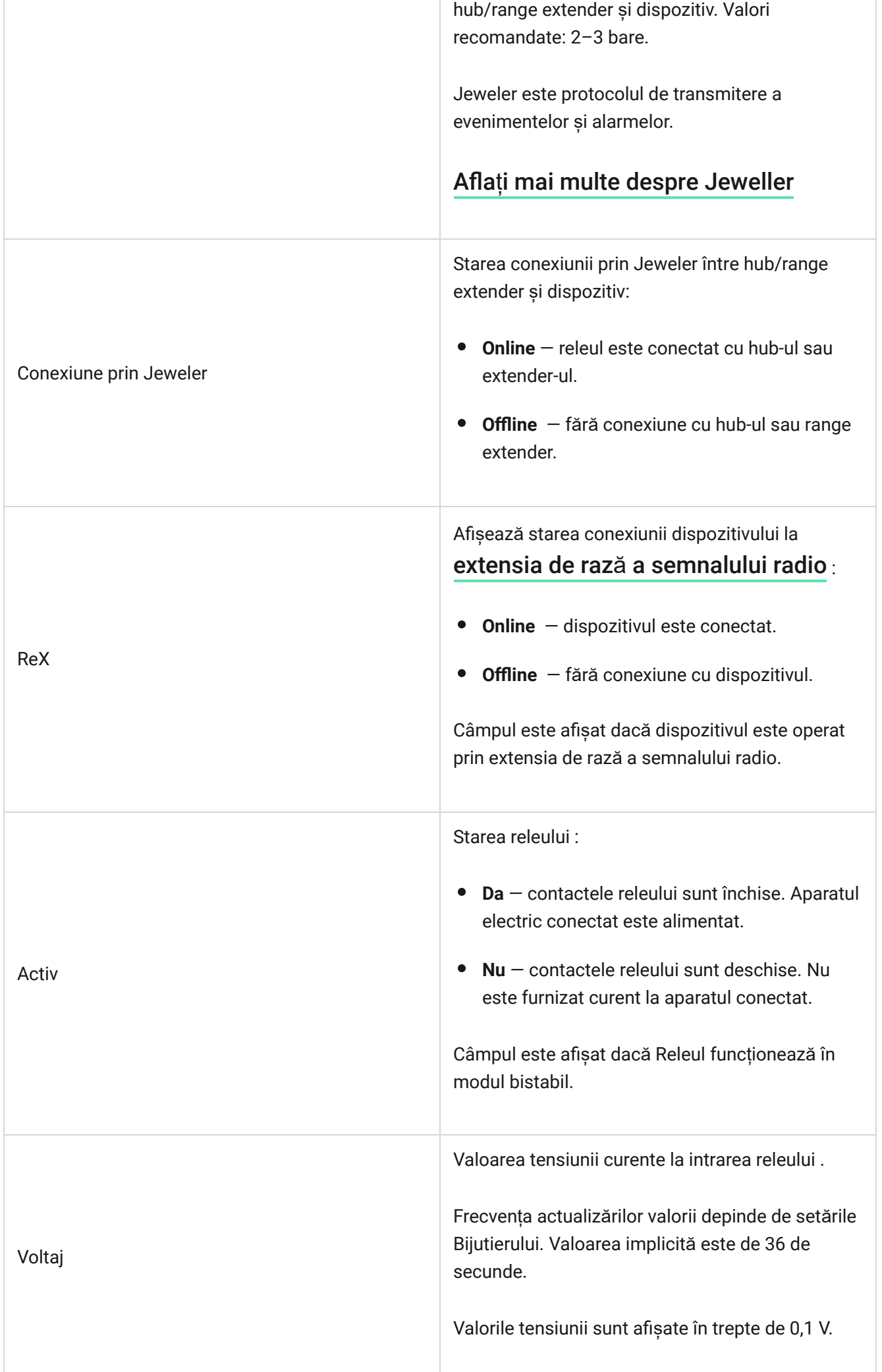

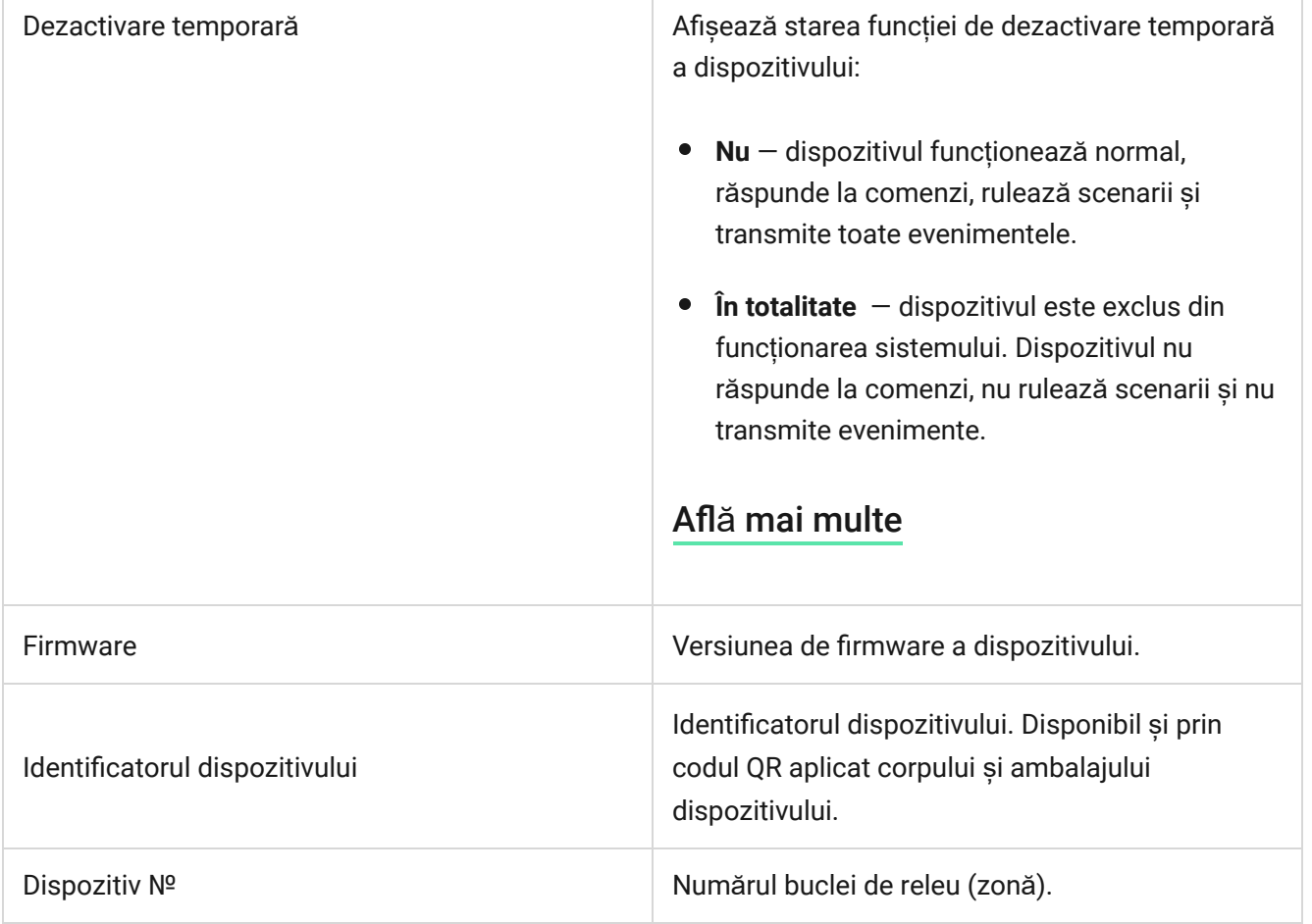

### Setări

Pentru a modifica setările Relay în aplicația Ajax:

- **1.** Accesați fila **Dispozitive** .
- **2.** Selectați **Releu** din listă.
- **3.** Accesați Setări făcând clic pe pictograma roată $\overset{\leftrightarrow}{\otimes}$ .
- **4.** Setați parametrii necesari.
- **5.** Faceți clic pe **Înapoi** pentru a salva noile setări.

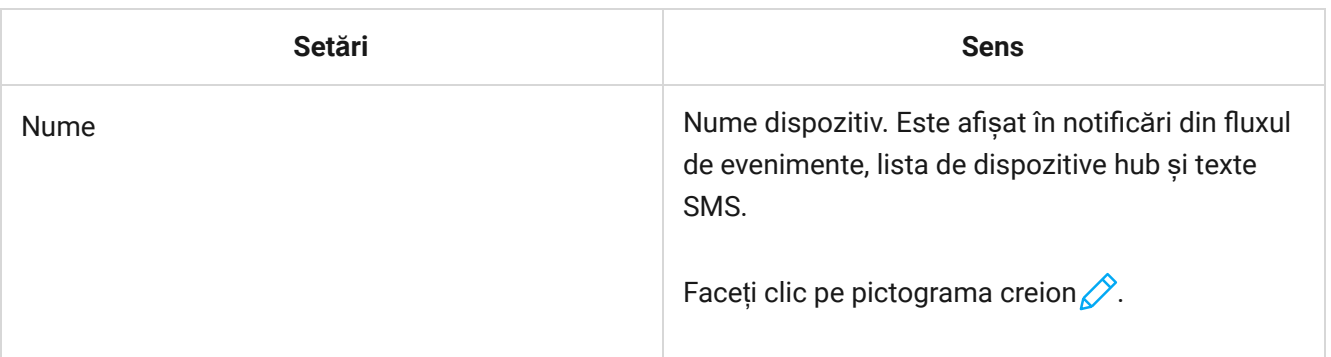

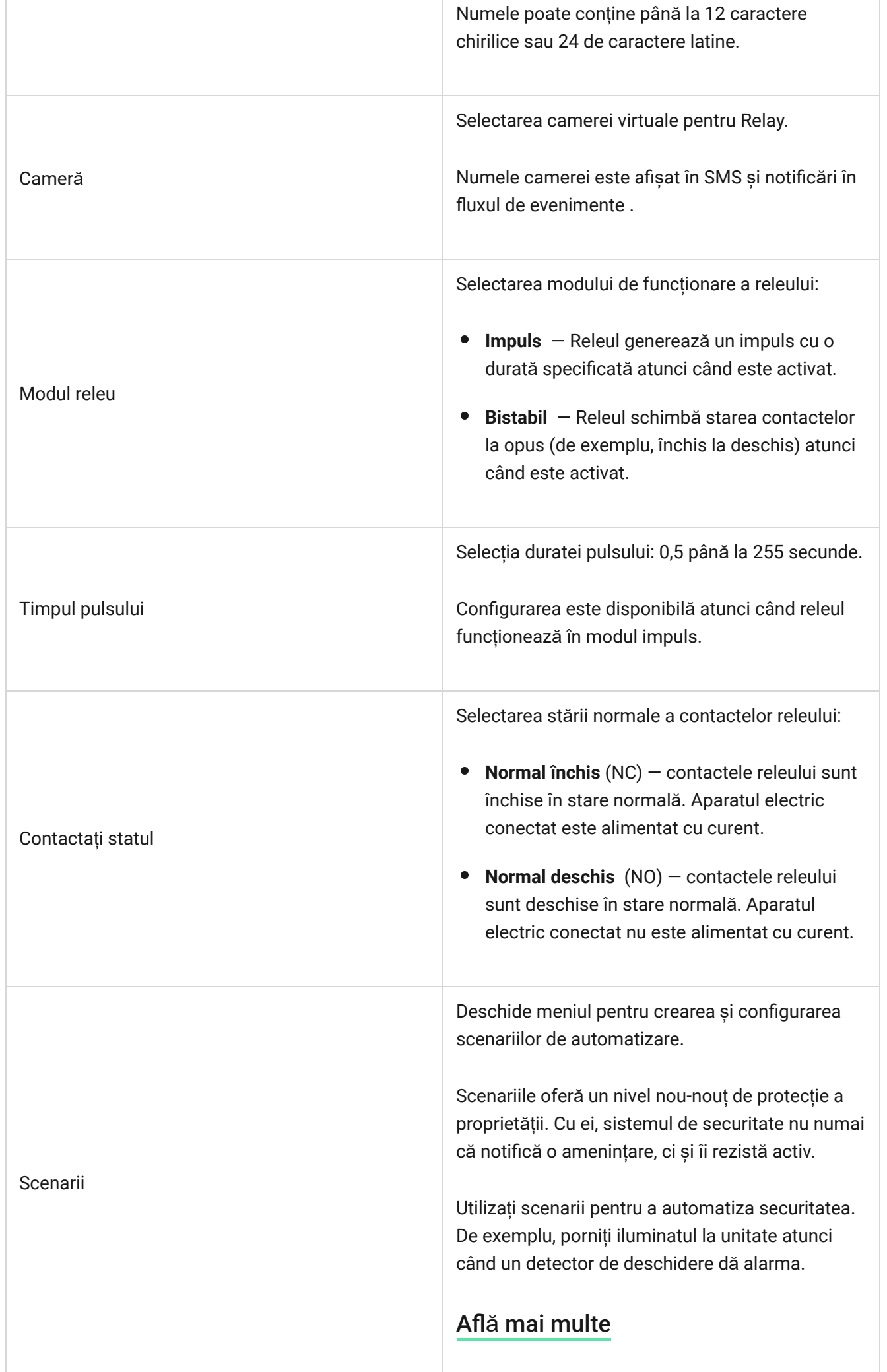

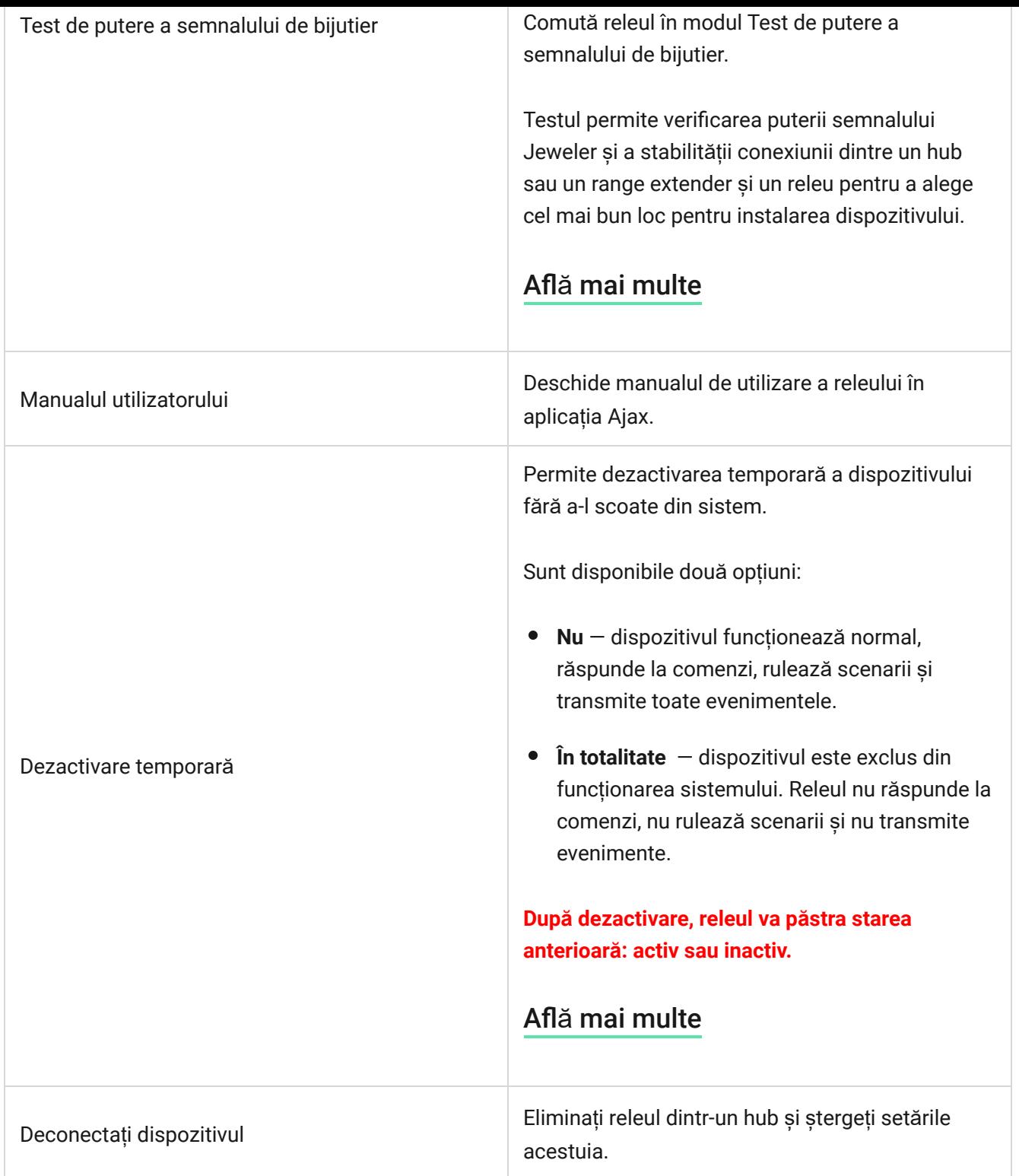

# Indicaţie

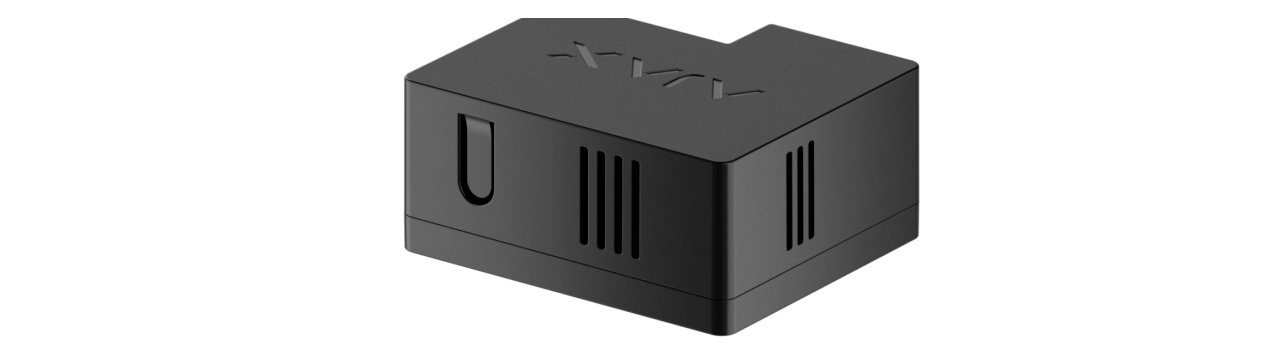

Testele de funcționare a releului nu încep imediat, dar nu mai târziu de pe un singur hub-interval de interogare a dispozitivului (36 de secunde cu setările implicite pentru **Bijutier** sau **Bijutier/Fibra** ). Puteți modifica perioada de interogare a dispozitivului în meniul **Bijutier** sau **Bijutier/Fibra** din setările hub.

#### **Pentru a rula un test în aplicația Ajax:**

- **1.** Selectați hub-ul dacă aveți mai multe dintre ele sau dacă utilizați aplicația PRO.
- **2. Accesați Dispozitive** fila.
- **3.** Selectați Releu.
- **4.** Accesați **Setări** .
- **5.** Selectați și rulați [Testul de putere a semnalului de bijutier](https://support.ajax.systems/en/what-is-signal-strenght-test/) .

#### întreținere

Aparatul nu necesită întreținere tehnică.

#### Specificatii tehnice

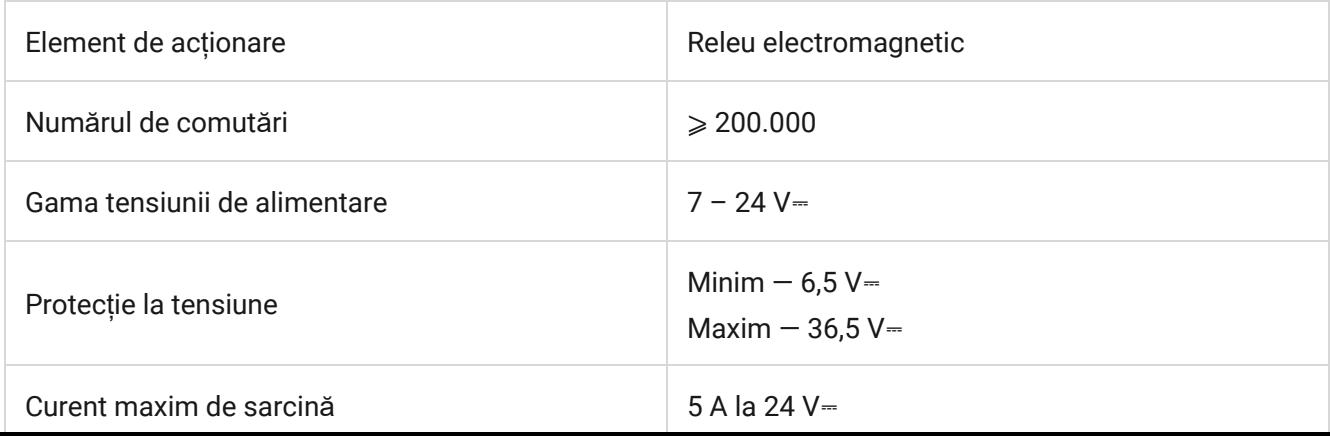

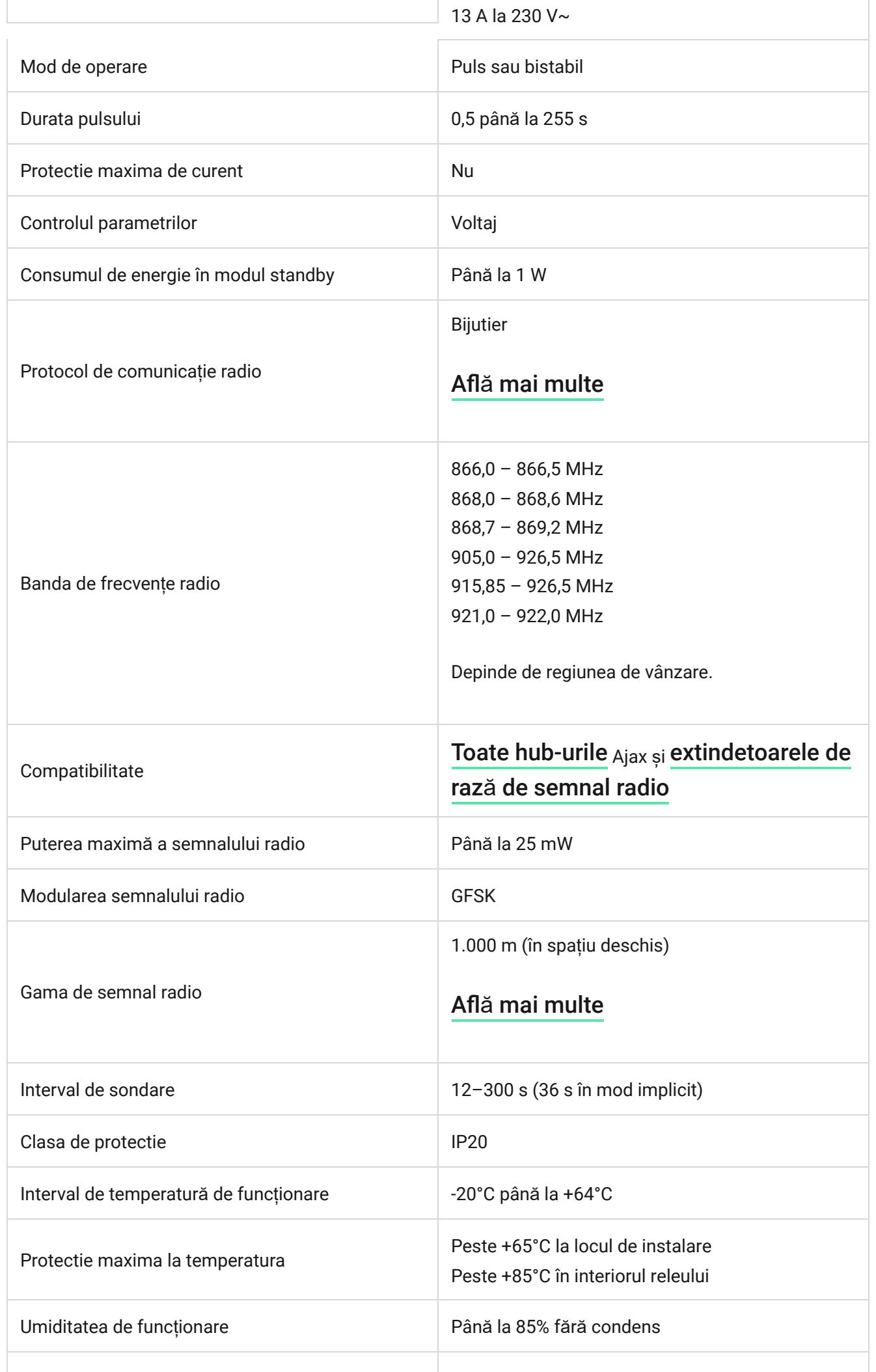

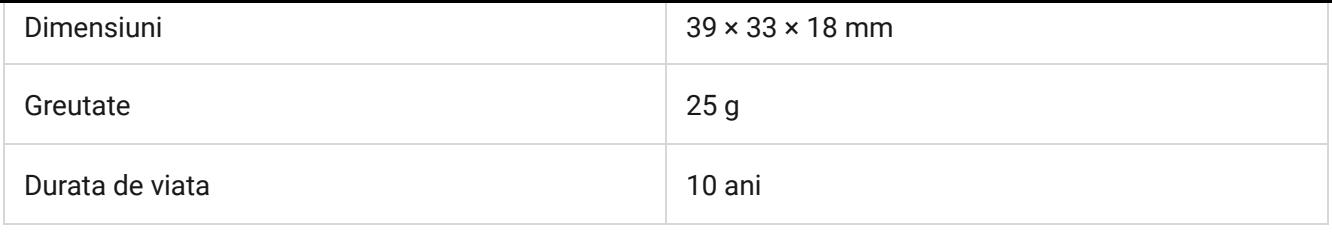

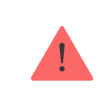

Dacă utilizați sarcină inductivă sau capacitivă, curentul maxim de comutare scade la 3 A la 24 V⎓ și 8 A la 230 V~.

#### [Respectarea standardelor](https://ajax.systems/standards/)

# Set complet

- **1.** Releu.
- **2.** Bandă cu două fețe.
- **3.** Ghid de inițiere rapidă.

### garanție

Garanția pentru produsele companiei cu răspundere limitată "Ajax Systems Manufacturing" este valabilă timp de 2 ani de la cumpărare.

Dacă dispozitivul nu funcționează corect, vă rugăm să contactați mai întâi asistența tehnică Ajax. În cele mai multe cazuri, problemele tehnice pot fi rezolvate de la distanță.

Obligaț[ii de garan](https://ajax.systems/warranty)ție

[Acordul Utilizatorului](https://ajax.systems/end-user-agreement)

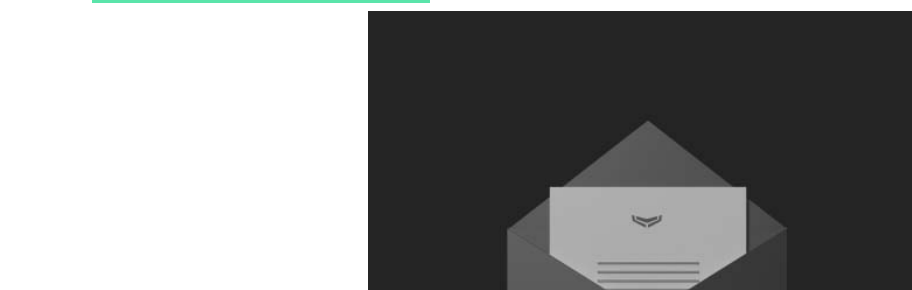

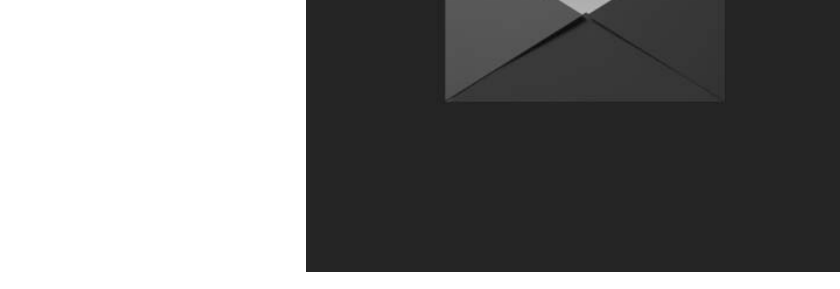

Abonați-vă la buletinul informativ despre viață în siguranță. Fără spam

E-mail Abonati-va